# <span id="page-0-5"></span>**MPS History Server**

Important MPS messages can arrive in bursts of about 200 per second!

- 1. [#Setup](#page-0-0)
	- a. [#Environment](#page-0-1)
		- b. [#Dependencies](#page-0-2)
		- c. #Test inside Eclipse
- 2. [#Development](#page-0-3)
	- a. [#Overview](#page-0-4)
		- b. [#Launch Script](#page-1-0) c. [#Classes and Functions](#page-1-1)
			- i. [#Message](#page-1-2)
			- ii. [#Other](#page-3-0)
- 3. [#Release](#page-4-0)
- a. [#Start/Stop](#page-4-1)
- 4. [#Troubleshoot](#page-4-2)

## <span id="page-0-0"></span>**Setup**

### <span id="page-0-1"></span>**Environment**

- Effectively, you can only develop MPS History Server on lcls-builder.
- Check out the CVS module physics/mps/mpshist into your workspace in the LCLS VLAN
- From now on, the root of project is referred to as \$MPSHIST\_ROOT
- Use ant to build the jars.
- Stop the production version of mpshist and run the version in your workspace.
- After you are done, remember to stop you version and run the production version

## <span id="page-0-2"></span>**Dependencies**

For library paths, see the build.xml file. Note that the dependent jar files are copied into the lib folder and are part of CVS. To update the jar files, run ant update\_dependencies. This should copy the files from \$PHYSICS\_TOP on dev onto the lib folder. You can then commit these updated dependent jar files into CVS.

- ezJCA (version R0-0-10)
- javainterfaces (current version)
- $\bullet$ [MPS Config](https://confluence.slac.stanford.edu/display/ACCSOFT/MPS+Config)
- xal4lcls
	- o ext.jar (current version)
	- xal.jar (current version)

### **Test**

- See the development section on how to run your own version of mpshist.
- "Poke" MPS note that the PV's mentioned here may not exist. Ask Sonya for some test PV's that can be used.

caput POSI:EP02:400:MTLM\_LGC\_BYPV 1

#### **wait 10 seconds!**

caput POSI:EP02:400:MTLM\_LGC\_BYPV 0

- Check the HistoryViewer tab on the [MPS GUI](https://confluence.slac.stanford.edu/display/ACCSOFT/MPS+GUI)
- Stop MpsHistManager
- $\bullet$ **Important:** start the production server (see [#Start / Stop\)](#page-4-1)

## <span id="page-0-3"></span>Development

<span id="page-0-4"></span>**Overview**

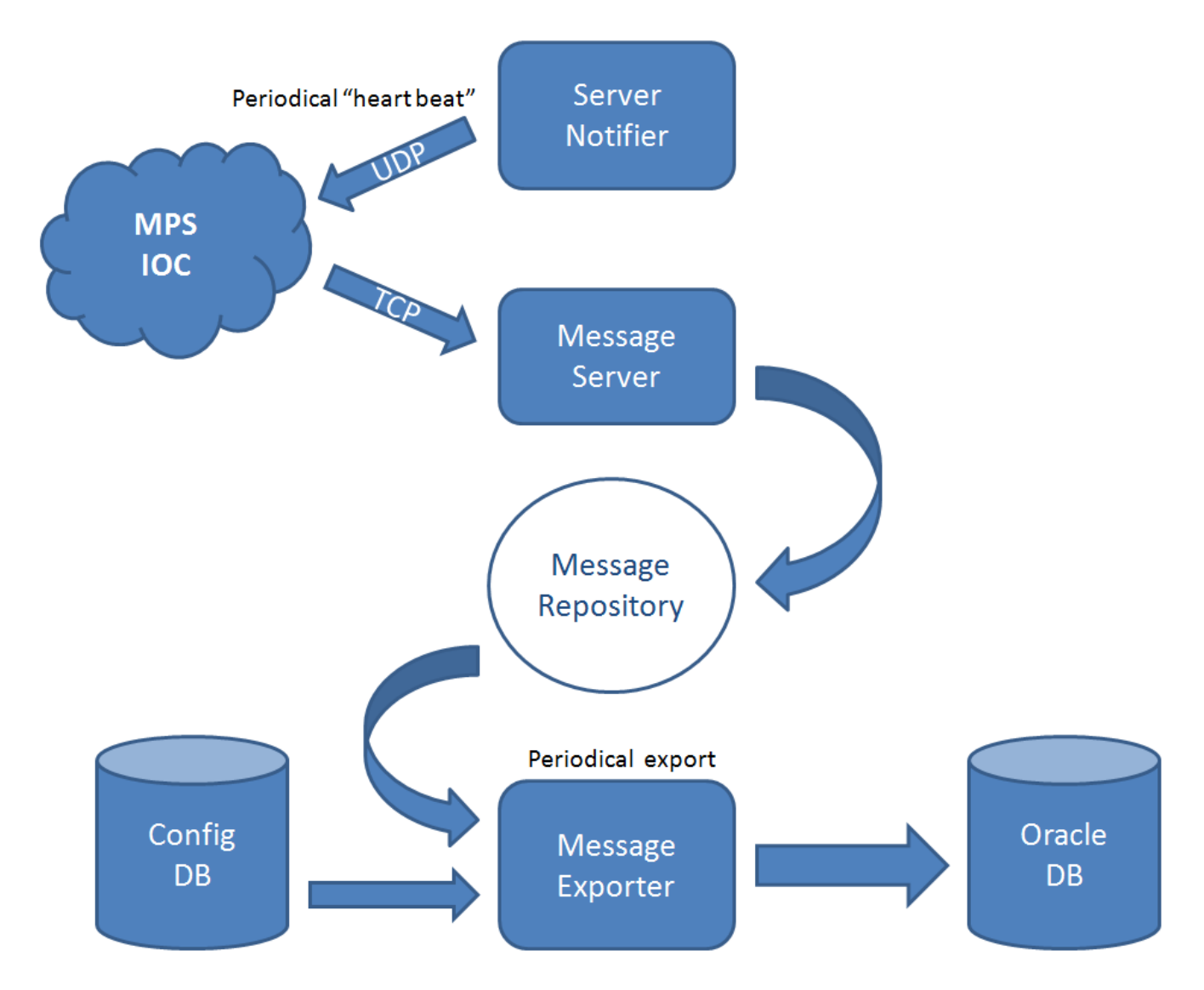

## <span id="page-1-0"></span>**Launch Script**

- mpshist under \$MPSHIST\_ROOT
- Gets the current version of the Config DB Assembles the path to it
- Sets up Oracle Wallet
- Runs MpsHistManager and tells the process to write all message into a log file

## <span id="page-1-1"></span>**Classes and Functions**

## <span id="page-1-2"></span>**Message**

edu.stanford.slac.mpshist.message.Message

Java representation of an MPS message

///\*\*\*\*\*\*\*\*\*\*\*\*\*\*\*\*\*\*\*\*\*\*\*\*\*\*\*\*\*\*\*\*\*\*\*\*\*\*\*\*\*\*\*\*\*\*\*\*\*\*\*\*\*\*\*\*\*\*\*\*\*\*\*\*\*\*\*\*\*\*\*\*\*\*\*\* // \* Data Pointers // \*\*\*\*\*\*\*\*\*\*\*\*\*\*\*\*\*\*\*\*\*\*\*\*\*\*\*\*\*\*\*\*\*\*\*\*\*\*\*\*\*\*\*\*\*\*\*\*\*\*\*\*\*\*\*\*\*\*\*\*\*\*\*\*\*\*\*\*\*\*\*\*\*\*\*\*/ ///\* Note: The history message header begins at the first byte of TCP Data // \*/ // //#define HISTORY\_MESSAGE\_HEADER\_SECTION\_POINTER(\_pointerToFullMessage) ((epicsInt8 \*) (\_pointerToFullMessage) + 0) //#define HISTORY\_MESSAGE\_PROTOCOL\_VERSION\_POINTER(\_pointerToHistoryHeader) ((epicsUInt8 \*) (\_pointerToHistoryHeader) + 0) //#define HISTORY\_MESSAGE\_TYPE\_POINTER(\_pointerToHistoryHeader) ((epicsUInt8 \*) (\_pointerToHistoryHeader) + 1) //#define HISTORY\_MESSAGE\_DATA\_SECTION\_POINTER(\_pointerToHistoryHeader) ((epicsInt8 \*) (\_pointerToHistoryHeader) + 2) // //#define HISTORY\_MESSAGE\_PROTOCOL\_VERSION(\_pointerToHistoryHeader) (\*HISTORY\_MESSAGE\_PROTOCOL\_VERSION\_POINTER(\_pointerToHistoryHeader)) //#define HISTORY\_MESSAGE\_TYPE(\_pointerToHistoryHeader) (\*HISTORY\_MESSAGE\_TYPE\_POINTER (\_pointerToHistoryHeader)) // ///\*\*\*\*\*\*\*\*\*\*\*\*\*\*\*\*\*\*\*\*\*\*\*\*\*\*\*\*\*\*\*\*\*\*\*\*\*\*\*\*\*\*\*\*\*\*\*\*\*\*\*\*\*\*\*\*\*\*\*\*\*\*\*\*\*\*\*\*\*\*\*\*\*\*\*\* // \* Super Message // \*\*\*\*\*\*\*\*\*\*\*\*\*\*\*\*\*\*\*\*\*\*\*\*\*\*\*\*\*\*\*\*\*\*\*\*\*\*\*\*\*\*\*\*\*\*\*\*\*\*\*\*\*\*\*\*\*\*\*\*\*\*\*\*\*\*\*\*\*\*\*\*\*\*\*\*/ ///\* All history message struct data. // \*/ // // // //#define HISTORY\_SUPER\_MESSAGE\_SIZE (16 + MPSHistoryProtocolHeaderSize) // //#define HISTORY\_SUPER\_TIMESTAMP\_SECPASTEPOCH\_POINTER(\_pointerToHistoryData) ((epicsUInt32 \*) ((\_pointerToHistoryData) + 0)) //#define HISTORY\_SUPER\_TIMESTAMP\_NSEC\_PULSEID\_POINTER(\_pointerToHistoryData) ((epicsUInt32 \*) ((\_pointerToHistoryData) + 4)) //#define HISTORY\_SUPER\_TIMESLOT\_POINTER(\_pointerToHistoryData) ((epicsUInt8 \*) ((\_pointerToHistoryData) + 8)) //#define HISTORY\_SUPER\_TYPE\_POINTER(\_pointerToHistoryData) ((epicsUInt8 \*) ((\_pointerToHistoryData) + 9)) //#define HISTORY\_SUPER\_ID\_POINTER(\_pointerToHistoryData) ((epicsUInt32 \*) ((\_pointerToHistoryData) + 10)) //#define HISTORY\_SUPER\_OLD\_VALUE\_POINTER(\_pointerToHistoryData) ((epicsUInt32 \*) ((\_pointerToHistoryData) + 14)) //#define HISTORY\_SUPER\_NEW\_VALUE\_POINTER(\_pointerToHistoryData) ((epicsUInt32 \*) ((\_pointerToHistoryData) + 18)) // //#define HISTORY\_SUPER\_TIMESTAMP\_SECPASTEPOCH(\_pointerToHistoryData) (\*HISTORY\_SUPER\_TIMESTAMP\_SECPASTEPOCH\_POINTER(\_pointerToHistoryData)) //#define HISTORY\_SUPER\_TIMESTAMP\_NSEC\_PULSEID(\_pointerToHistoryData) (\*HISTORY\_SUPER\_TIMESTAMP\_NSEC\_PULSEID\_POINTER(\_pointerToHistoryData)) //#define HISTORY\_SUPER\_TIMESLOT(\_pointerToHistoryData) (\*HISTORY\_SUPER\_TIMESLOT\_POINTER (\_pointerToHistoryData)) //#define HISTORY\_SUPER\_TYPE(\_pointerToHistoryData) (\*HISTORY\_SUPER\_TYPE\_POINTER (\_pointerToHistoryData)) //#define HISTORY\_SUPER\_ID(\_pointerToHistoryData) (\*HISTORY\_SUPER\_ID\_POINTER (\_pointerToHistoryData)) //#define HISTORY\_SUPER\_OLD\_VALUE(\_pointerToHistoryData) (\*HISTORY\_SUPER\_OLD\_VALUE\_POINTER (\_pointerToHistoryData)) //#define HISTORY\_SUPER\_NEW\_VALUE(\_pointerToHistoryData) (\*HISTORY\_SUPER\_NEW\_VALUE\_POINTER (\_pointerToHistoryData))

There are various message types that we display in human readable form

o Beam destination: Beam destination changed from PREVIOUS DESTINATION\_NAME to CURRENT DESTINATION\_NAME Beam rate: Beam rate rate after DEVICE\_NAME changed from PREVIOUS RATE\_NAME to CURRENT RATE\_NAME

<sup>o</sup> Fault: DEVICE\_NAME FAULT\_NAME changed from PREV\_STATE to CURR\_STATE

Bypass time: DEVICE\_NAME FAULT\_NAME is bypassed for BYPASS\_TIME\_IN\_SECONDS sec **OR** DEVICE\_NAME FAULT\_NAME bypass had cleared

 $\circ$  Bypass value: DEVICE\_NAME FAULT\_NAME changed from PREV\_VALUE to CURR\_VALUE

#### edu.stanford.slac.mpshist.message.MessageRepository

A singleton that caches MPS messages before they are exported to Oracle

#### <span id="page-3-0"></span>**Other**

edu.stanford.slac.mpshist.MessageCounter

- A thread-safe way to count messages, both received and exported, and periodically put the numbers into cmlog
- Primarily used for debugging

#### <span id="page-3-1"></span>edu.stanford.slac.mpshist.MessageExporter

An instance of Runnable that periodically saves messages to the Oracle DB

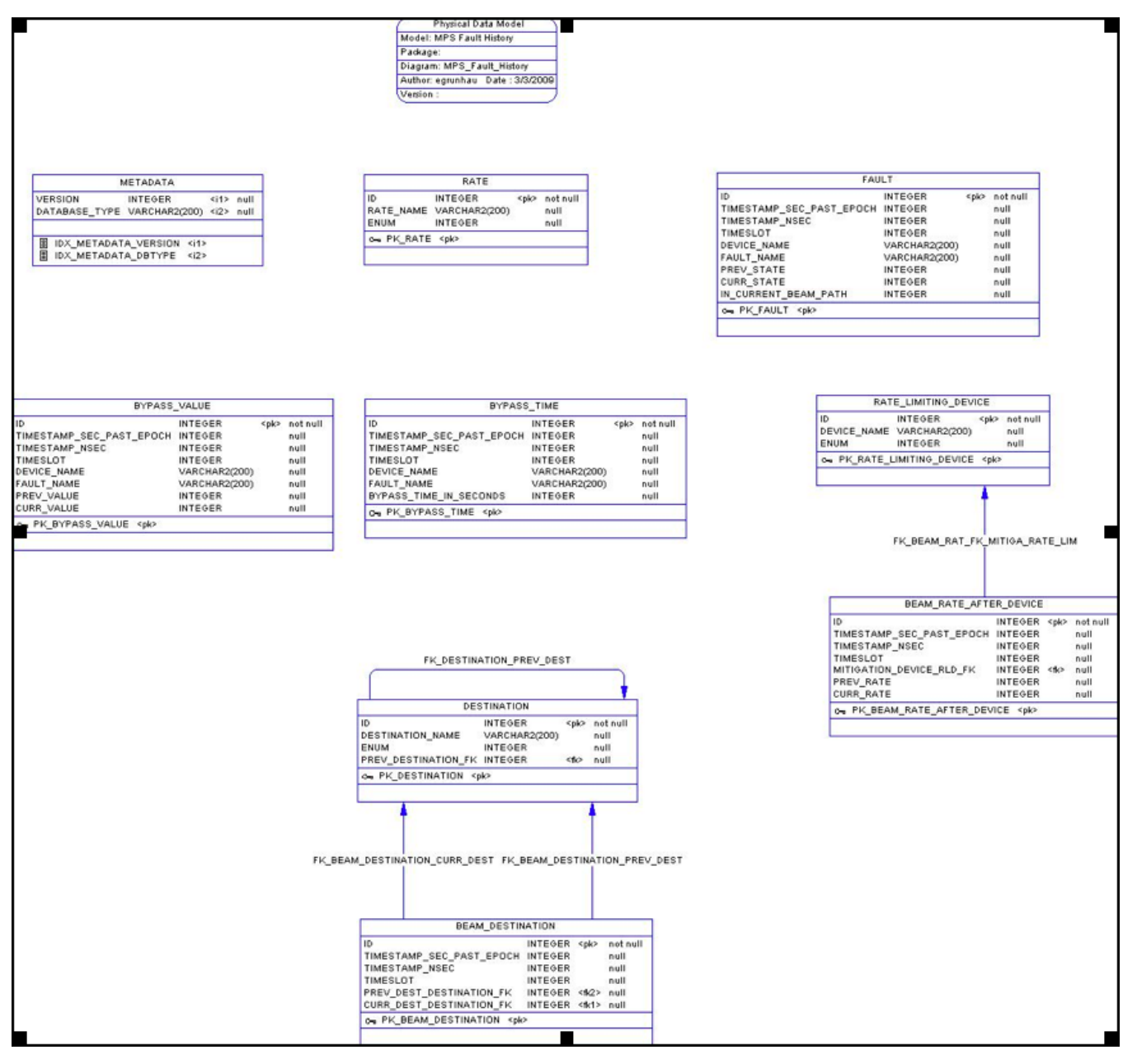

Eli wrote a PL/SQL procedure that hides (almost) all the details

BEGIN MPS\_HISTORY.MPS\_HISTORY\_PKG.DML\_%s1 (%s2); END;

- $\degree$  %s1 = table name
- $\degree$  %s2 = CSVs in the same order as in the schema with following caveats:
- $\blacksquare$  top-to-bottom = left-to-right
- ignore the ID column
- $\blacksquare$ replace the FKs with enums from the referenced table

#### <span id="page-4-3"></span>edu.stanford.slac.mpshist.MessageServer

- An instance of Runnable that caches messages from MPS in memory
- Tries to create a ServerSocket bound to a port specified as an argument to the constructor

#### edu.stanford.slac.mpshist.MpsHistManager

- The main class
- Loads the Config DB via [MPS Config](https://confluence.slac.stanford.edu/display/ACCSOFT/MPS+Config)
- Creates an instance of [#edu.stanford.slac.mpshist.MessageExporter](#page-3-1)
- Tries to create an instance of [#edu.stanford.slac.mpshist.MessageServer](#page-4-3) on ports 1 through 10
- Notifies MPS that an instance of [MPS History Server](#page-0-5) server is up

#### edu.stanford.slac.mpshist.MpsHistProperties

Contains (almost) all parameters and settings for the module o Including the address of the MPS IOC that sends messages

> public static final InetSocketAddress SOCKET\_ADDRESS = new InetSocketAddress("ioc-bsy0-mp01.slac. stanford.edu", 30000);

#### edu.stanford.slac.mpshist.ServerNotifier

A runnable that periodically notifies MPS about a running server <sup>o</sup> Sends out Datagram packets

## <span id="page-4-0"></span>Release

- Add a note in \$MPSHIST\_ROOT/RELEASE\_NOTES
	- <sup>o</sup> Increment the tag version accordingly
- Commit to CVS
- Tag with mpshist-R#-#-#
- Check out the tagged version on development into your workspace using eco and build using ant

```
$ eco
Enter name of module/package to checkout: mpshist
Enter name of tag or [RETURN] to use HEAD>mpshist-R0-0-26
Using mpshist-R0-0-26. The name of the directory will be mpshist-R0-0-26.
cvs checkout -P -r mpshist-R0-0-26 -d mpshist-R0-0-26 mpshist
cvs checkout: Updating mpshist-R0-0-26
...
$ cd mpshist/mpshist-R0-0-26/
$ ant 
...
```
• Push to production and upgrade using cram

## <span id="page-4-1"></span>**Start / Stop**

- Only one MPS History Server is active at any time
- To start a new server, you must login as laci on lcls-daemon2

/etc/rc3.d/S99st.mpshist start

• To stop a production server, type

<span id="page-4-2"></span>/etc/rc3.d/S99st.mpshist stop

**Wait 10 seconds!**

## **Troubleshoot**

- The clearest sign of problems is an empty table in the HistoryViewer tab on the [MPS GUI](https://confluence.slac.stanford.edu/display/ACCSOFT/MPS+GUI)
- Every few months, there seem to be weird socket exceptions that don't halt the server (to be investigated)

### **Log files**

Check /u1/lcls/tools/mpsHistoryServer/mpshist.log

## **Cmlog**

To check for cmlog messages, specify "MPS History" as facility.

### **Is the server running?**

To test whether the Server is running, go as laci to lcls-daemon2

ps -ef | grep mpshist

Also, check nohup.out in laci's home directory

### **Is the server working?**

To test whether the server is working, use POSI:EP02:400:MTLM\_LGC\_BYPV, e.g.

```
caput POSI:EP02:400:MTLM_LGC_BYPV 1
caput POSI:EP02:400:MTLM_LGC_BYPV 0
```
Verify that there is a message in the [MPS GUI](https://confluence.slac.stanford.edu/display/ACCSOFT/MPS+GUI) (not in cmlog).

#### **Reboot**

• See #Starting and Stopping

## References

<http://java.sun.com/docs/books/tutorial/networking/> (esp. sockets and datagrams) <http://darksleep.com/player/JavaAndUnsignedTypes.html>(java types from/to bytes) [MPS Fault Logging Statistic Reports](https://oraweb.slac.stanford.edu/apex/slacdev/f?p=221)